## **2021 Small Rental Development Program (SRDP) Application Workshop Webex Teleconferencing Thursday, March 18, 2021 2:30 p.m. – 4:30 p.m. (ET)**

## *Instructions for Participation*

- *To ensure the quality of Audio recording, all lines have been muted. We will unmute your line when we call on you for your comment.*
- *Please hold all comments until the presentation has concluded.*
- *Once the Presentation has concluded, Please raise your hand if you would like to comment. At the bottom of the participant list there will be a "raise hand" icon. Please select/click on the icon in order to raise your hand. Once you are through speaking, you will need to lower your hand by selecting/clicking the same icon.*
- *If you are dialing in by phone and would like to make a comment, you will need to login into the Webex training/meeting to raise your hand. Once you raise your hand, you will need to send a "private" chat to the host stating your phone number so we will be able to unmute your phone line when it is time for your comment.*
- *Please remember to keep your comments brief and to the point as we would like to give everyone the opportunity to comment.*
- *This Webex and all chats during this Webex teleconference may be recorded.*
- *Please email [CommunityDevelopmentPrograms@schousing.com](mailto:CommunityDevelopmentPrograms@schousing.com) to submit a question or comment if you are calling in and are not able to access or login via a computer.*
- *The recommended way to access the virtual training/meeting if you plan to make comments or ask questions is to log into Webex using the instructions provided below.*

*First register for the Webex Event by following the attendee link that has been sent to you. Fill in the necessary information, and then select "submit" to complete your registration.*

apapa<br>**cisco** Webex

Event Information: 2021 SRDP Application Workshop Registration is required to join this event. If you have not registered, please do so now.

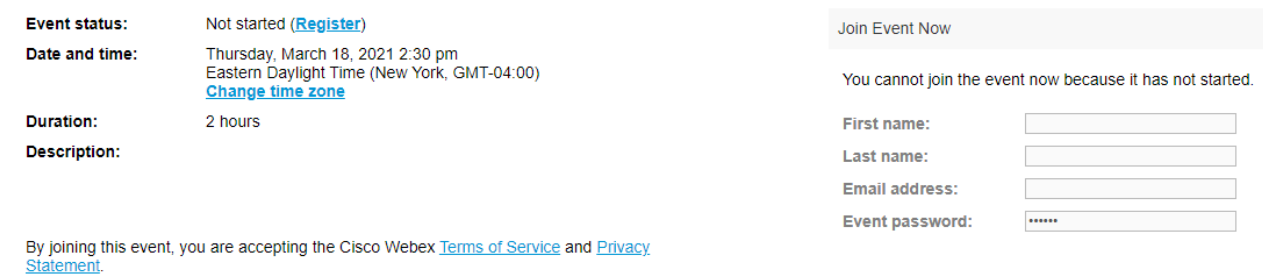

*You will receive an email indicating that you have been approved for the Webex Event. Use the "Join Event" button, or follow the attendee link to join the event.*

## Your registration was approved for the following Webex event.

Join Event Now Host: ITC-3 WebEx (webex-itc3@schousing.com) Event number (access code): 132 921 9132 To join this event, provide the following information. Registration ID: This event does not require a registration ID Event password: SRDP2021 **First name:** Matthew Last name: Donnell Thursday, March 18, 2021 2:30 pm, Eastern Daylight Time (New York, GMT-04:00) **Email address: Event password:** Join event Join the audio conference only To receive a call back, provide your phone number when you join the event, or call the number below and Join Now enter the access code

+14043971516 US Toll 8773093457 US & Canada Toll Free Global call-in numbers | Toll-free dialing restrictions

Need help? Go to https://help.webex.com

*You use the "join now" button to join through the Webex client, or simply click the "Join by browser" to join the meeting through an internet browser.* 

 $\equiv$  Join by browser NEW!

*Once you have joined the training/meeting, you will need to connect to Audio. Computer audio will not be allowed for this event so you will need to connect to audio by calling in on your telephone, or having the Webex application call you.* 

*To do this, select the "connect audio" option from Webex and choose to call in or have the application call you at a provided number. Selecting "call me" is the recommended way in order to ensure the number gets linked to the credentials you provided to join the meeting. Once you have received the call from Webex, press 1 when prompted to be joined in the meeting audio using your telephone.* 

*Included below are screenshots of the different ways you will need to connect audio depending on whether you have joined from the application or the browser.* 

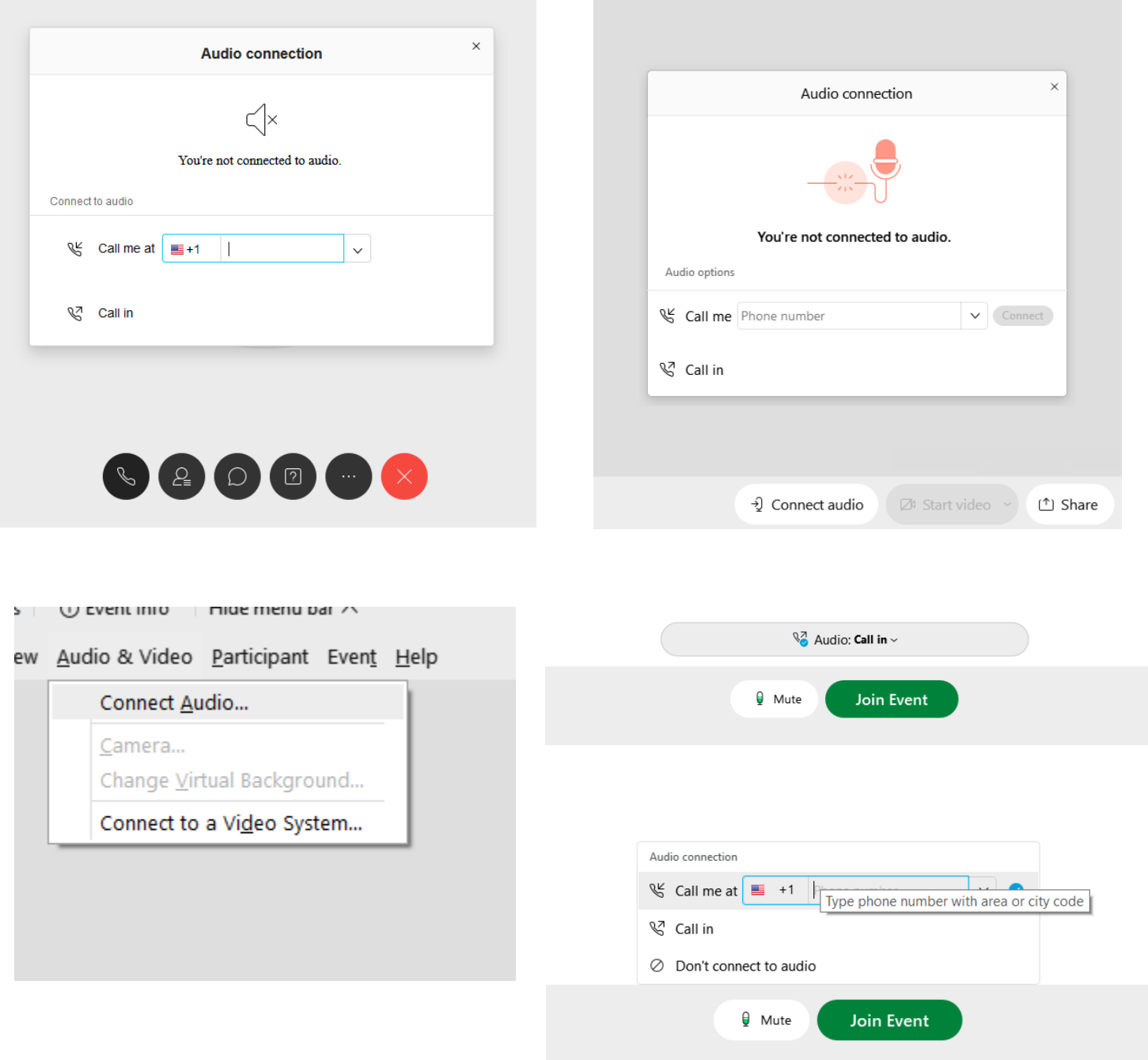